# CPMS Newsletter

## "As the Wrench Turns"

#### Volume 21, Issue 3 July 2015

#### Paperless in the 21<sup>st</sup> Century?

Fifteen years ago, on 1/1/2000, all the computers were supposed to stop working. Also, companies should be enjoying a paperless operation and we would save millions of trees and reduce the amount of trash we create. What happened?

The "paperless office" was actually coined over 30 years ago but in many ways it's a myth. Although, there have been places where we see real progress. Folks pay for a purchase on their cell phone without a printed bill; check in at the airline gate with a phone rather than a boarding pass; pick up your pet at the vet with a swipe on a tablet and an email receipt sent to you.

What has happened is that companies can generate and maintain a lot more data a lot easier. More data than anyone, including their own people, will ever read or need. So what is a meaningful goal?

Realistically, we should all try to be more "Paper-Light". Traditional file cabinets should be dramatically reduced in number. You can never find what you wanted anyway! A well designed corporate data base will allow you to find and print what you need if/when you need it.

#### **INSIDE THIS ISSUE**

- **1** Paperless in the  $21<sup>st</sup>$  Century?
- **1** CPMS version 4.44
- 2 Suggestions for performing your PM's more efficiently
- **3** And the Winner is...
- 3 CPMS Quiz

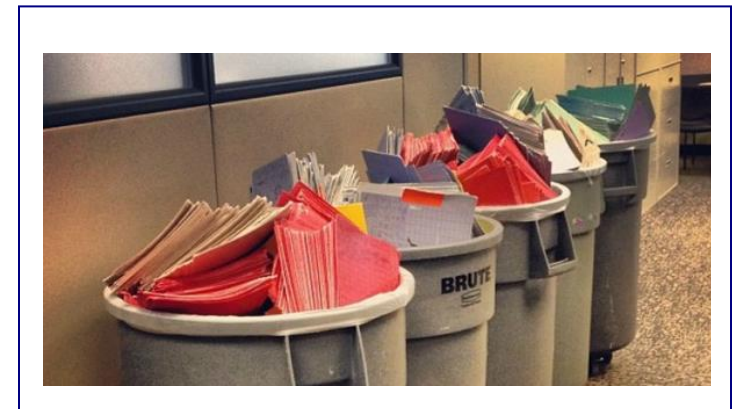

The same applies to your Maintenance Department. How much unnecessary paper do you generate every day? How many folks on the "CC" list just file the report "in case" they need it? Check your recipients and see how many would be satisfied with a PDF or other electronic report.

With regard to CPMS, the most recent update allows you to go as paperless as you choose. But, it does require that your mechanics get a little more hands on time, while your Planner and Parts Clerk will get a lot less.

#### CPMS version 4.44

In addition to printing pictures and drawings on Work Cards and Work Orders, a new PDF button allows you to view, and optionally print, large multi page documents.

Instead of trying to find a manufacturer's manual to review PM instructions and pictures/drawings for a major piece of equipment, why not just click on the PDF button when this PM is performed. For those plants where the mechanics can call up their PM work card on a PC, they have the same capability to look at pictures, drawings, and pages from manuals when performing their PM's.

- Add a PDF button to the Master Schedule to attach one or more PDF files to a specific Equipment Number and PM Frequency.
- When printing PM Work Cards a popup window will display all of the PDF files associated with the equipment/frequency which falls in the date range being printed. You can display and/or print any of these PDF files.
- Add a Drawings and PDF Files button to the Processing PM Tasks screen so that the Planner can view, and optionally print, any/all associated files.
- At plants where the mechanics process their own Work Card assignments, the same Drawings and PDF Files buttons are available. This will facilitate performing the PMs correctly and should result in using a lot less paper.

### Suggestions for performing your PM's more efficiently

Review your PM work card assignments and determine which equipment is troublesome with regard to performing the PM's correctly. The instructions may be complex and/or a mechanic may need some extra guidance when doing particular PM's. By having multipage PDF files at your fingertips, you can review the instructions ahead of time, including pictures and drawings.

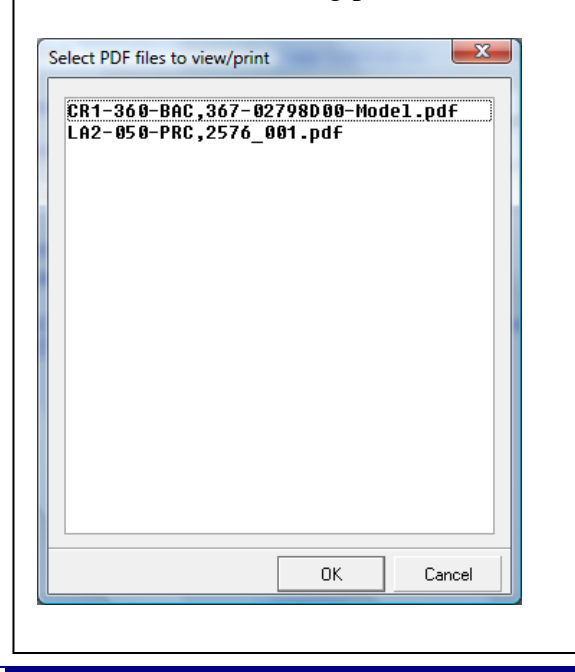

When printing out the PM work cards for this week, the popup window shows that there are two PDF files associated with the PM assignments. The popup displays the equipment number and PDF file name. Below is a portion of one of the PDF files with six pages of PM instructions and pictures. And, this is just a click away for both the Planner and mechanics to review and/or print.

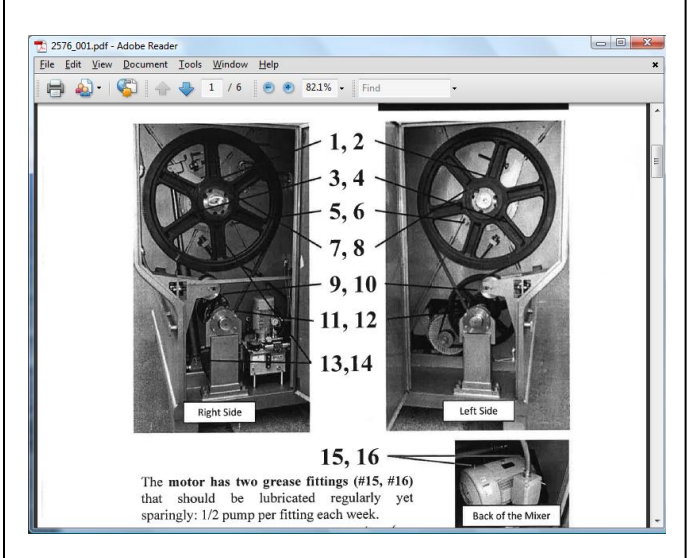

When the Work Cards are being processed by the Planner (or mechanic) the new Drawings and PDF file buttons can be clicked to compare if the PM was performed per the manufacturer's guidelines. (A green button indicates there is an associated Drawing or PDF file.)

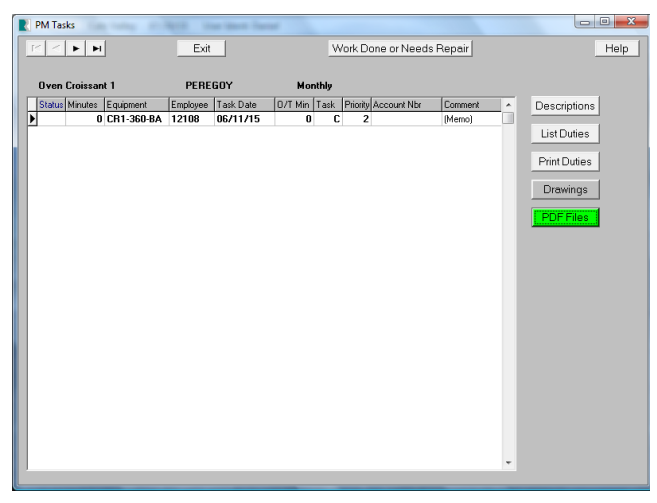

Please take a moment and determine how best to use these exciting new features and incorporate them into your Maintenance department's PM Work Cards.

#### And the Winner is…

Ken Redden from Klosterman Bakery, Morristown, IN.

The question was: If you have equipment numbers which have the following format: LLN-EEE-DD Where  $LL =$  Line

 $N =$  Line number

 $EEE = Equation$ 

 $DD = Department$ 

How would you print the Equipment (Standard) report for all the "MU1" line but only for the "PR" department using only one selection condition? For example, Equipment Number CONTAINS "MU1" AND Equipment Number CONTAINS "PR" would be incorrect.

And, the answer is to use the asterisk in your selection on the Power Search screen. In this example your value would be "MU1\*PR". This would even work if the Equipment number was sometimes 2, 3 or 4 characters.

#### CPMS Quiz

#### **For \$100**

.

A two part question. Although we recommend that you always process last week's PMs on the first day of your PM work card week, can you process the PM's which have been completed in the middle of the current week? And, what warning message would you see when you process your PM's in this manner?

**\*\*\*\*\***

Dennis Fleming **IISCO** 

101 High Circle, Suite 8G Myrtle Beach, SC 29572 Cell: 570 351-5290 E-mail: [iisco@ptd.net](mailto:iisco@ptd.net) [www.TheBestCMMS.com](http://www.thebestcmms.com/)